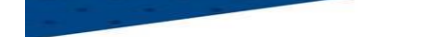

# **Engagement des équipes U7 U9 U11 sur Footclubs**

Sur Footclubs, sélectionner **Epreuves Animation et Loisir,** puis **Foot. Animation Loisir**

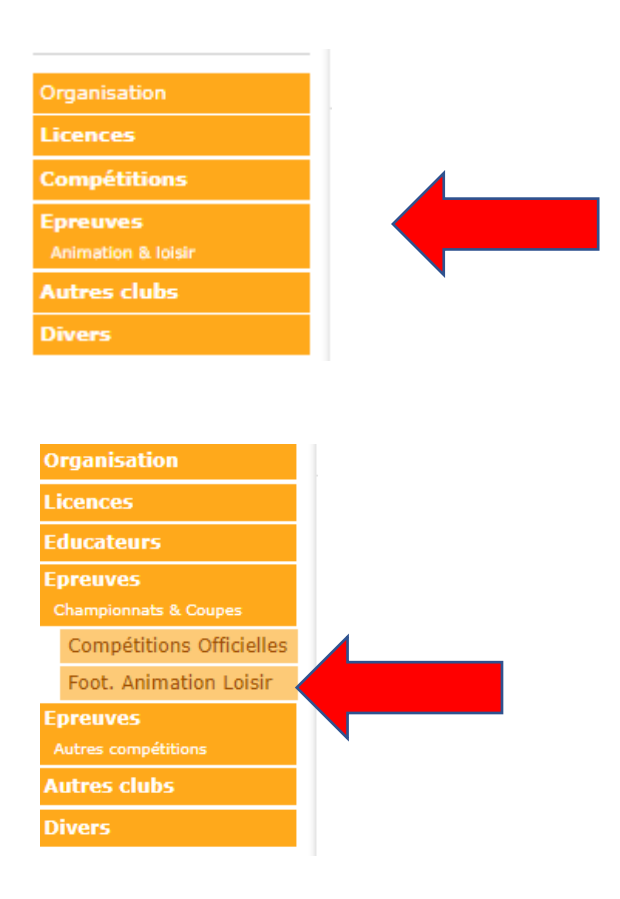

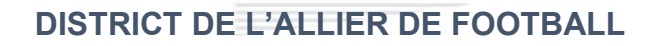

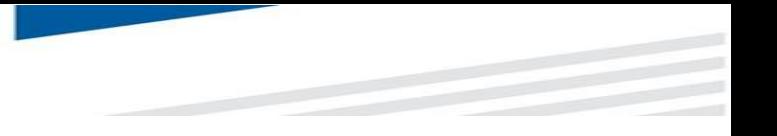

Cliquer sur **engager des équipes**

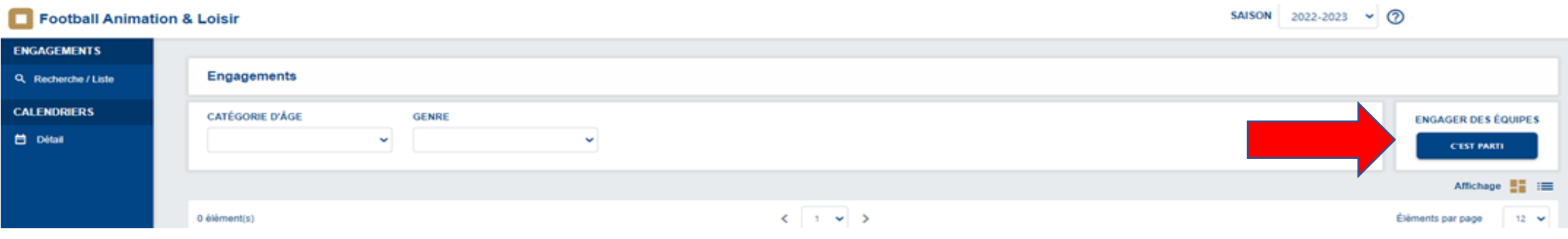

Sélectionner **l'épreuve sur laquelle engager des équipes** puis cliquer sur **étape suivante**

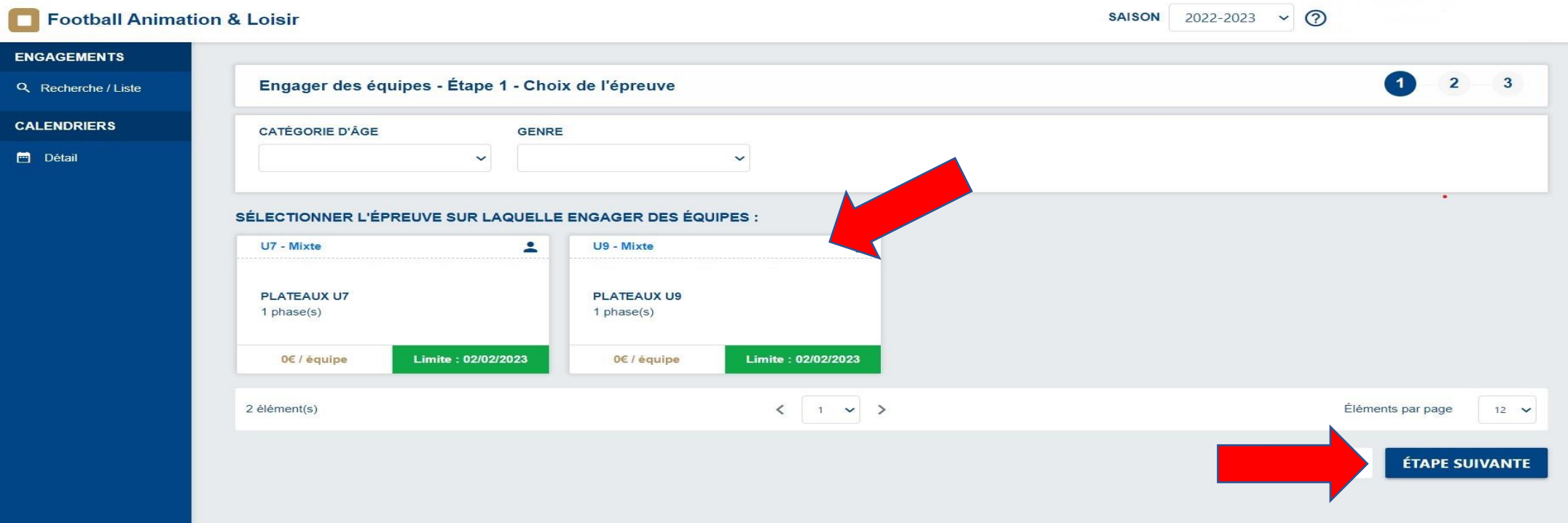

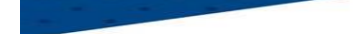

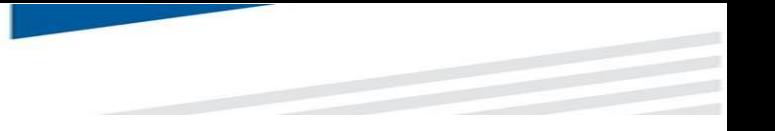

### Renseigner **le responsable catégorie d'âge.**

(Si celui-ci n'a pas été renseigné au préalable dans footclubs).

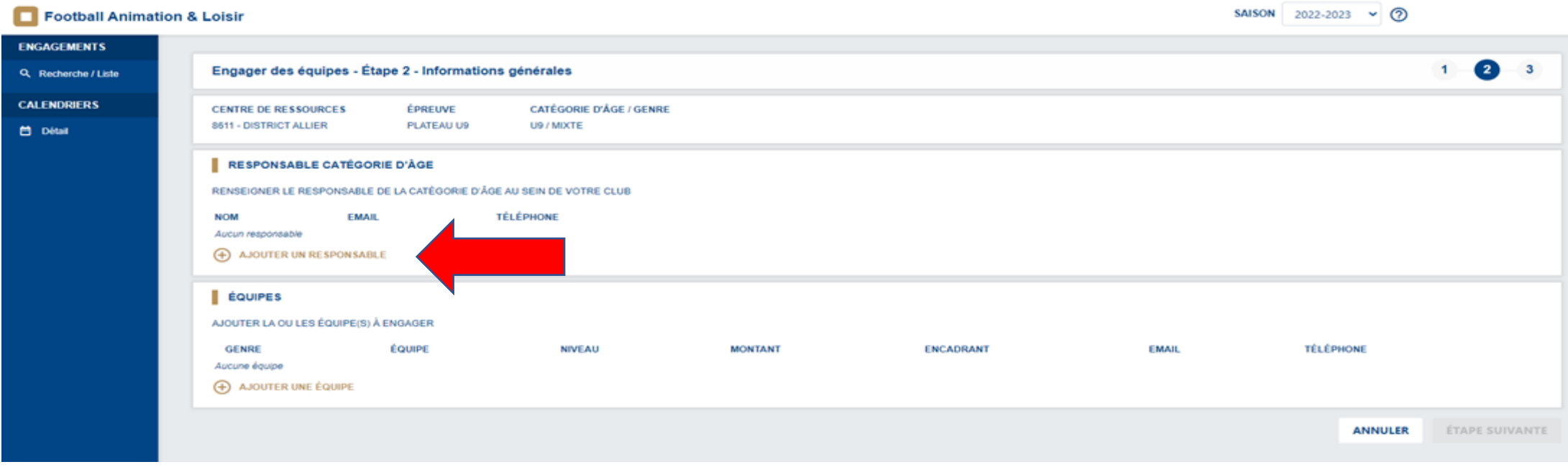

 **Pour une meilleure communication, il est demandé que les coordonnées du responsable de chaque catégorie soient en diffusables dans footclubs.**

### Ajouter **une équipe**

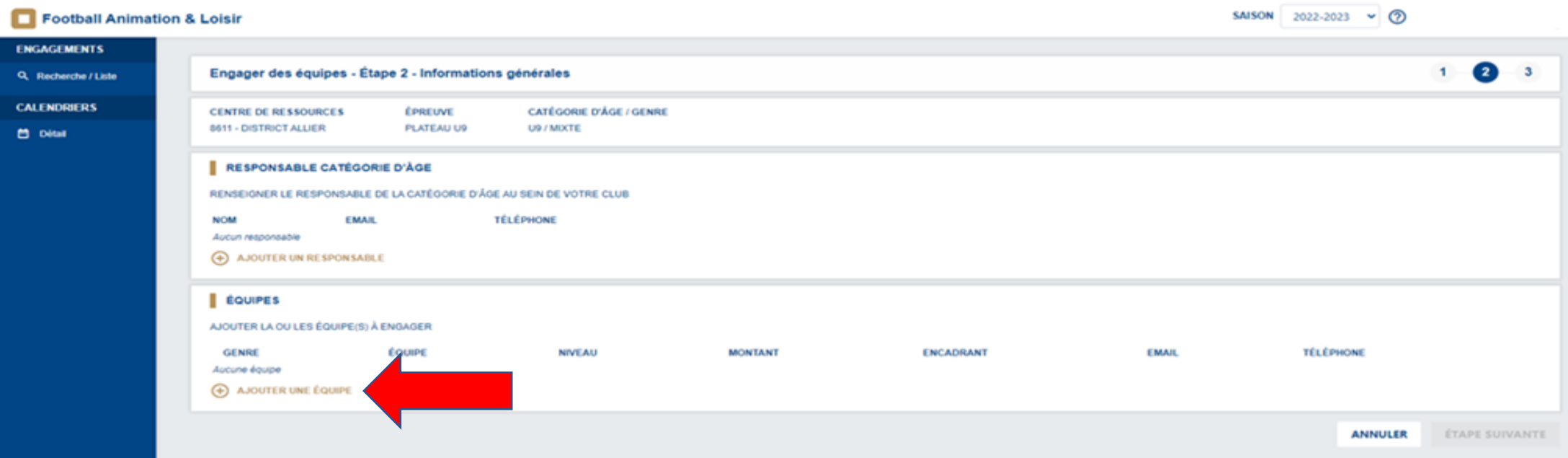

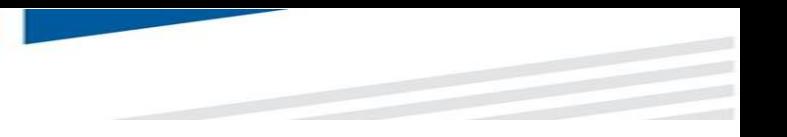

Remplir, le genre **Mixte,** Equipe **Ajoutez nouvelle équipe,** Niveau **: 1 ou 2** 

Saisir **l'encadrant (le responsable de catégorie peut être responsable d'équipe).**

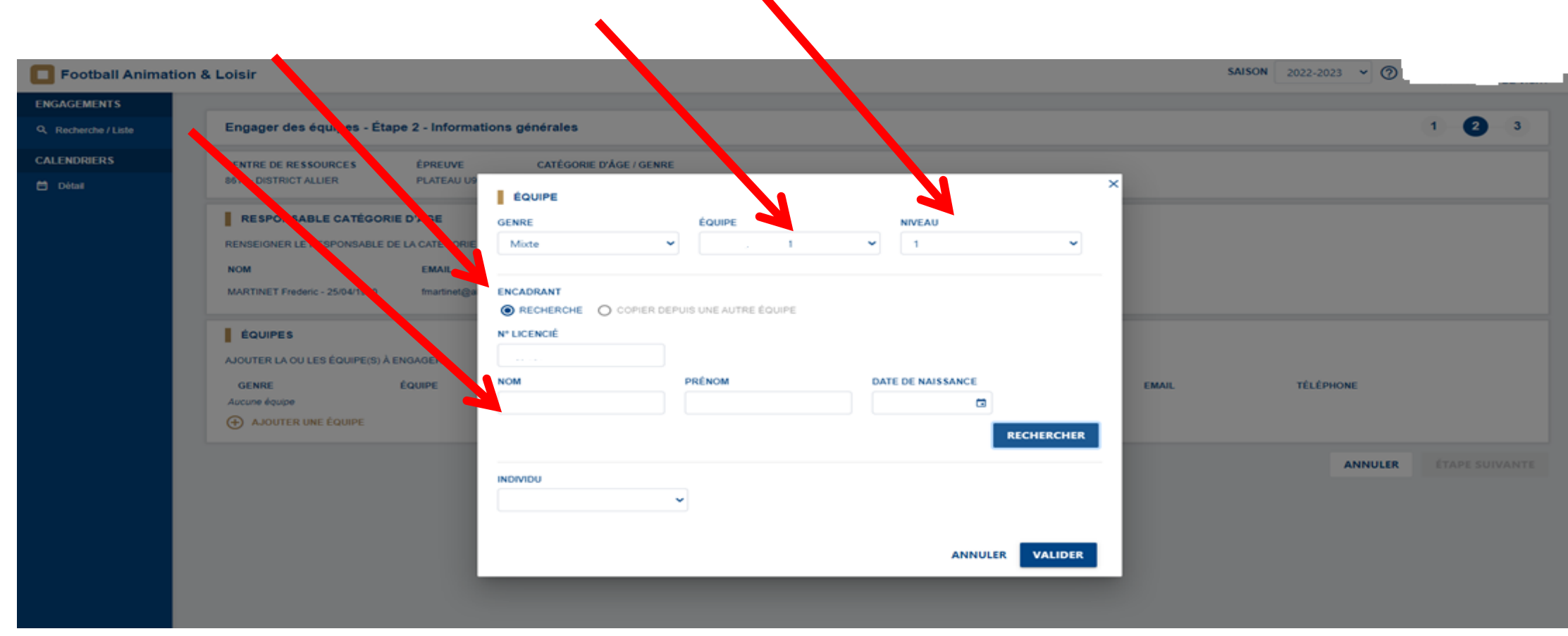

**Faire cette opération pour chaque équipe.**

### Cliquer sur **étape suivante**

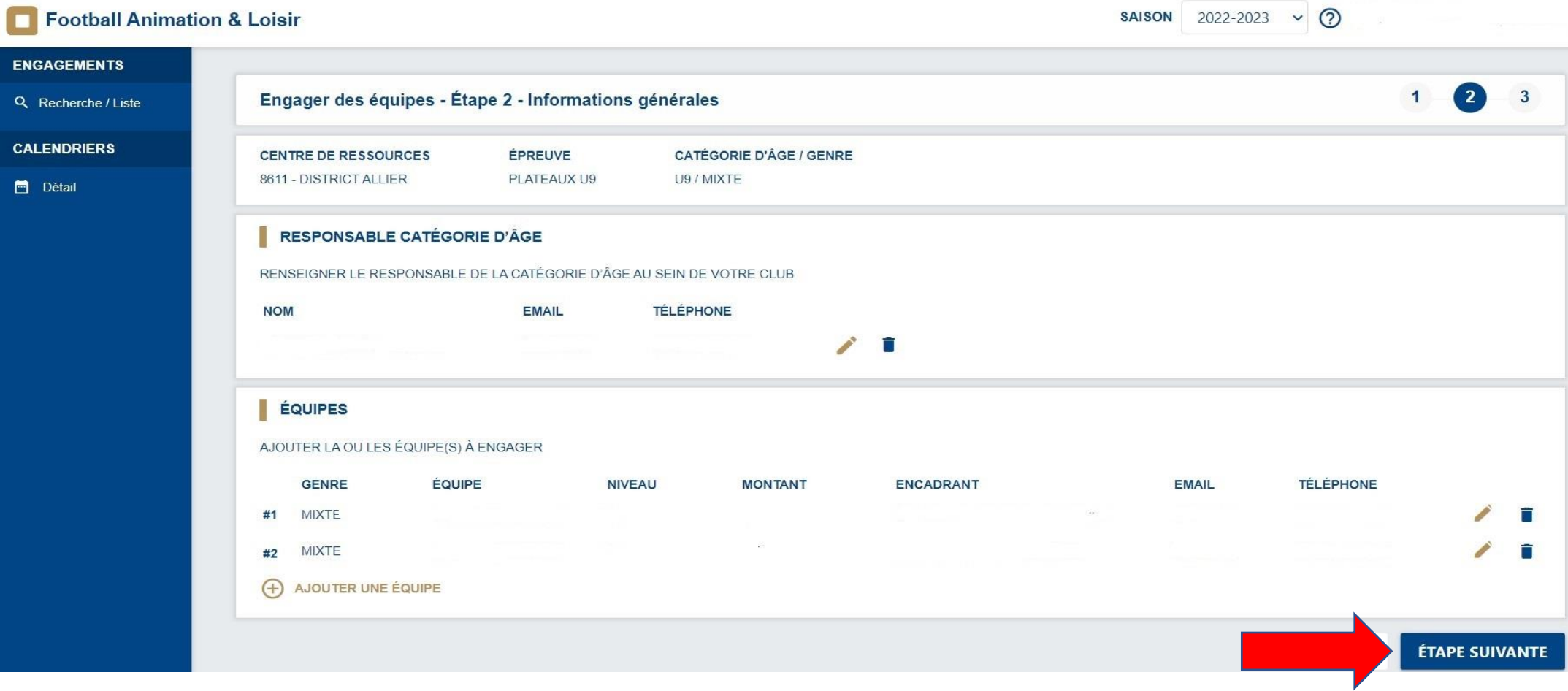

**Choisir une phase**

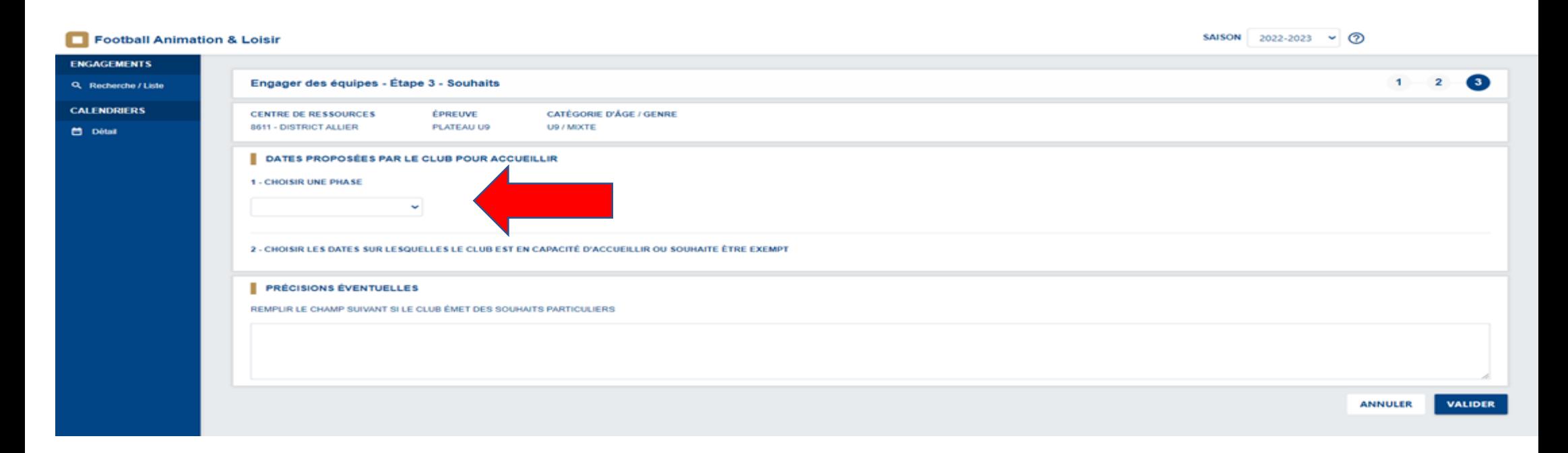

**Choisir les dates sur lesquelles le club est en capacité d'accueillir ou souhaite être exempt (Dans la mesure du possible, les souhaits seront respectés, sous réserve de la bonne organisation générale des plateaux. Chaque club devra au minima recevoir un plateau lors de cette phase dans chaque catégorie).**

**Pour rappel, les plateaux se jouent soit le matin à 10H30 (\*) ou l'après-midi à 14H30.**

**(\*) si application de l'article 7 du règlement des championnats jeunes**

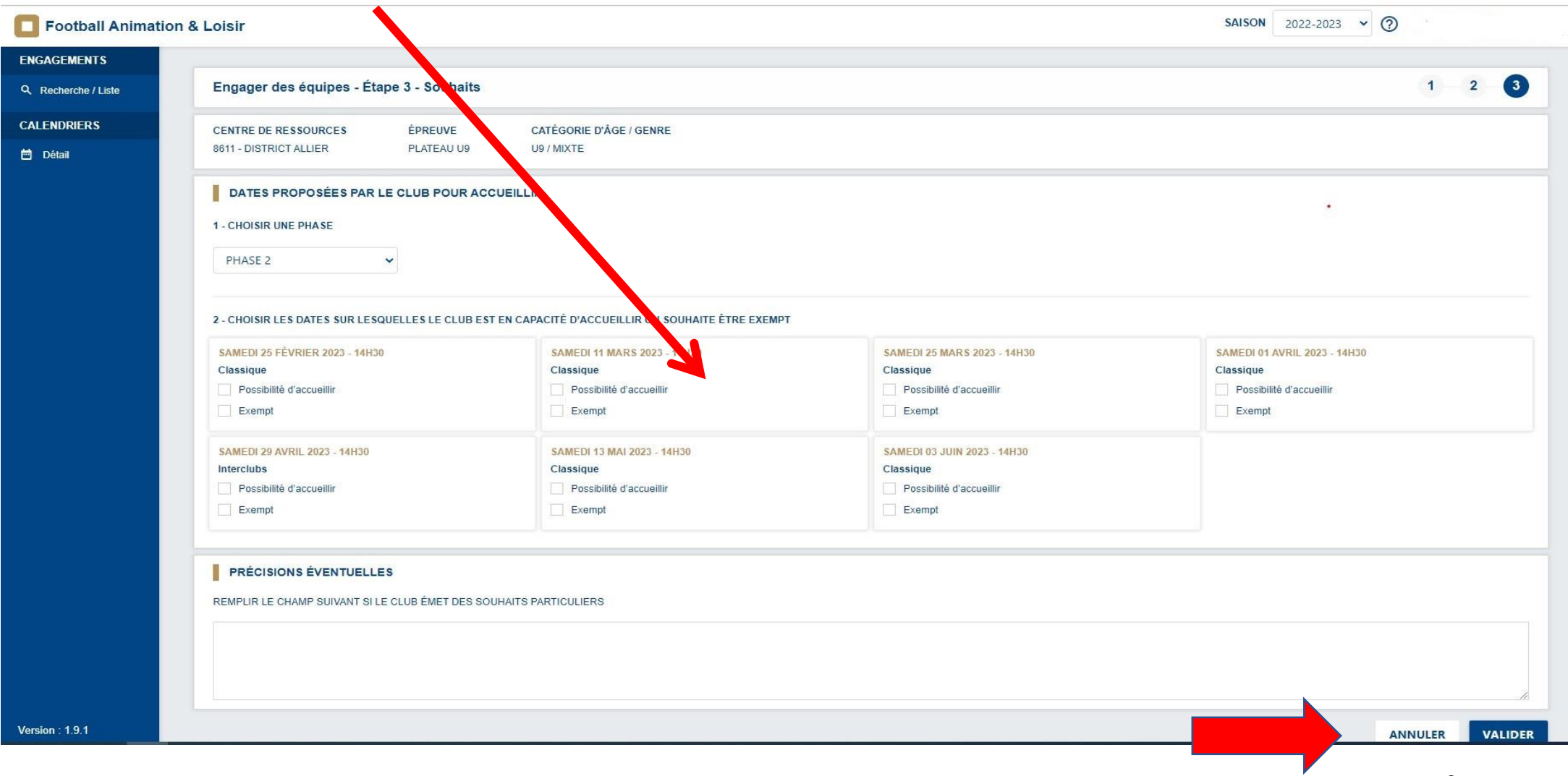

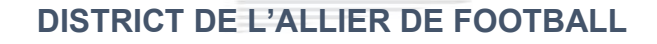

A l'issue de toutes ces étapes le nombre d'équipes engagées par catégorie apparaît.

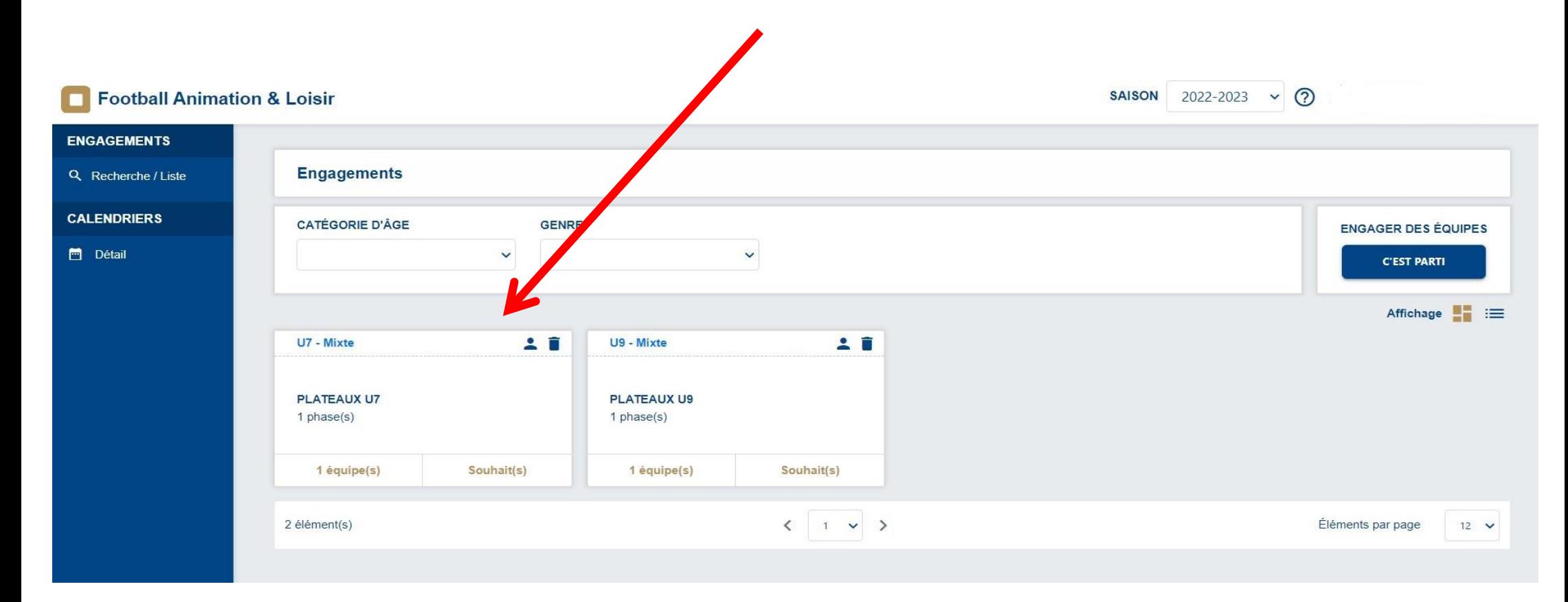